## CO goskills **Google Drive & Apps**

GoSkills online course syllabus Thursday, May 1, 2025

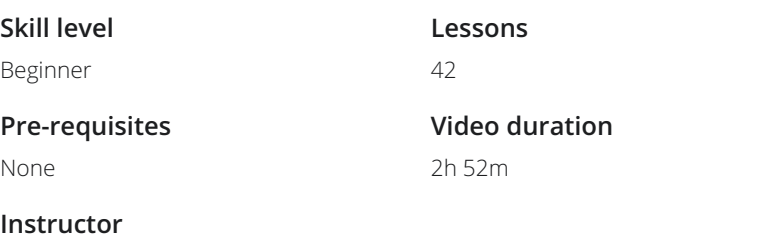

Scott Friesen

### Google Drive

**Google Drive Basic Controls**<br>An overview of accessing and using the Gooviews, search, sorting and starred items. An overview of accessing and using the Google Drive interface. Covers logging in, storage capacity, Uploading, Downloading, Deleting and Restoring Files<br>2 How to upload, download, delete and restore files using Google Drive. Google Apps Within Drive Introduction to Google Docs, Slides, Forms, Sheets and Drawings. This lesson will show how to create one of each and give a brief description of what each does. Each app will be covered in much more detail in its own section. 3 Adding and Removing Third Party Apps<br>4 How to search for and install third party apps within Google Drive, and how to remove them. Offline Drive Options How to install and use the offline client for a personal computer. The example will be carried out on a Mac, however, Windows differences will be highlighted. 5 Sharing Files<br>An overview of the share option. Google Drive on iOS Devices<br>An overview of the main differences when using Google Drive on a iOS device. Version History<br>View version history and restore previous versions of files in Google apps.

**Accredited by**

**Estimated study time** 21h for all materials

CPD

#### Google Docs

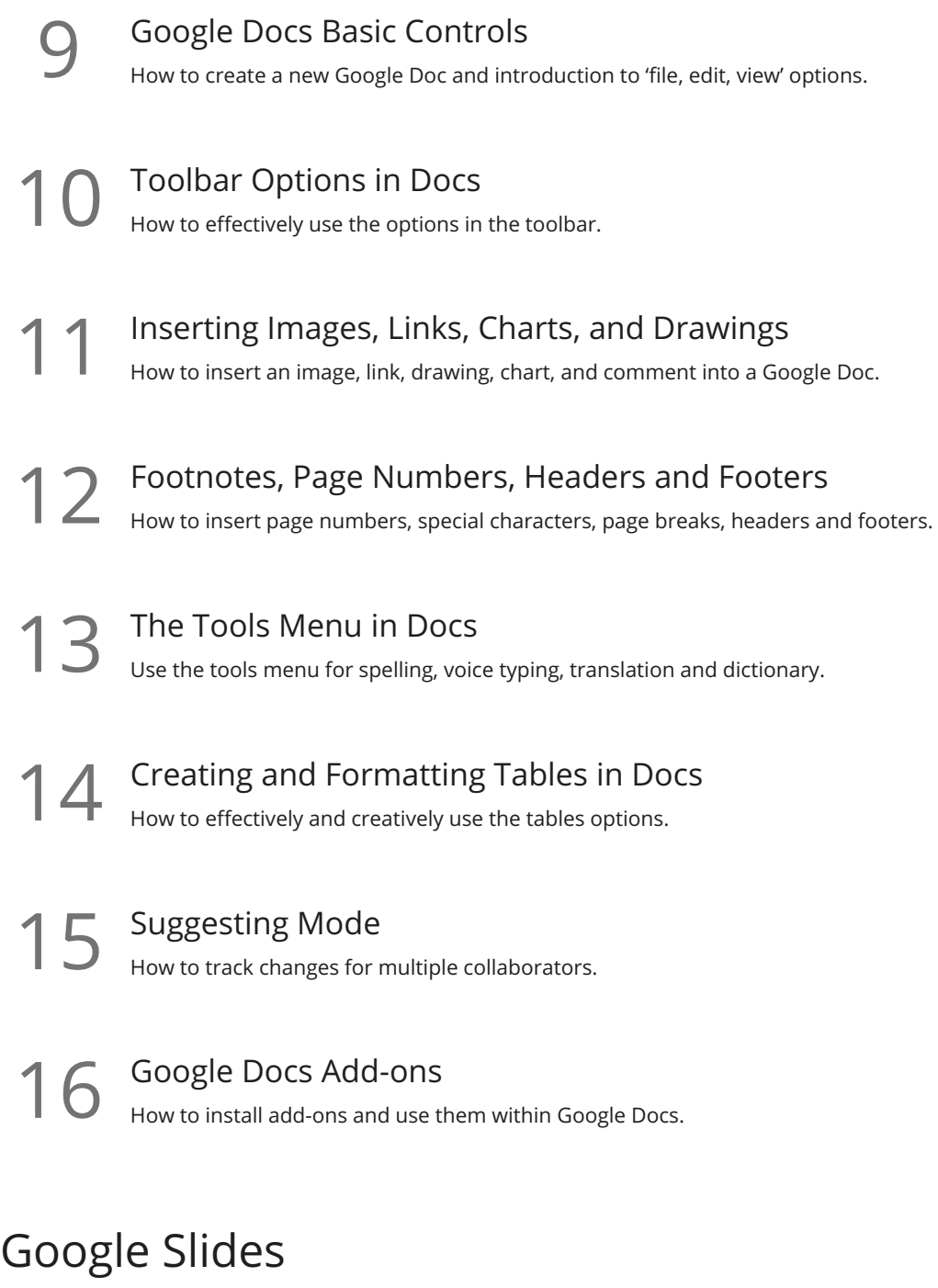

**17** Google Slides Basic Controls<br>17 How to create a new Google Slide presentation and introduction to 'file, edit, view' options.

18 Themes and Slides<br>18 How to use stock themes and add, remove and move slides.

19 Inserting Images, Videos, and Slide Numbers<br>19 How to insert an image, video, shape, slide numbers, etc.

Formatting and Alignment in Slides<br>20 Formatting google slides including aligning slide elements and formatting images options.

Ordering and Rotating Objects in Slides<br>21 How to format images using opacity and cropping tools, and right click menu items.

22 Animations and Transitions<br>
How to get your slides ready for a profession<br>
animating slide elements. How to get your slides ready for a professional presentation including transitions between slides and

#### Google Sheets

Google Sheets Basic Controls<br>23 How to create a new Google spreadsheet and introduction to 'file, edit, view' options.

Toolbar Options in Sheets<br>24 How to format cells using the toolbar.

Sorting and Protecting Data<br>How to sort data and protect sheets and ranges.

Filtering Data<br>26 Introduction to Filters and how to effectively implement them.

Pivot Tables<br>Introduction to Pivot Tables and how to effectively implement them.

Functions and Formulas<br>
Introduction to basic functions Sum, Average, Count, Max, Min.

Creating Charts<br>29 Selecting a data range and representing it as a chart within a spreadsheet.

Conditional Formatting<br>30 How to use conditional formatting to format cells based on their contents.

Data Validation<br>31 How to use data validation to create dropdown menus, and control what can be entered in specific cells.

## Google Forms

- **Google Forms Basic Controls**<br>How to create a new Google Form and introd<br>menu. How to create a new Google Form and introduction to settings menu, color palette and questions type
	- Question Types and Editing a Form<br>34 How to create different types of questions and the implications for the final form.
	- Making a Form into a Self Correcting Quiz<br>35 How to convert a form to an automatically self correcting quiz.
	- The Responses Tab How to make a quick visualization of summary of response and exploration of common pitfalls such as sorting columns and deleting cell data.
- Google Forms Add-ons<br><sup>Using add-ons with Google Forms.</sup>

# Google Drawings

- Google Drawings Basic Controls<br>38 How to create a new Google Drawing and introduction to 'file, edit, view' options.
- Inserting Text, Word Art and Links<br>39 How to insert text, word art, and images within Google Drawings.
- Formatting and Grouping Shapes, Lines, and Objects<br>How to format and group inserted objects and manipulate lines in Google Drawings.
- Ordering, Rotating and Cropping Objects<br>41 How to order and rotate objects with the right click menu, and how to crop images.
- Using Google Drawings to Make an Infographic<br>42 How to make simple infographics or schematics using Google Drawings.

**Go to [GoSkills.com](https://www.goskills.com/Course/Google-Drive-Apps)**